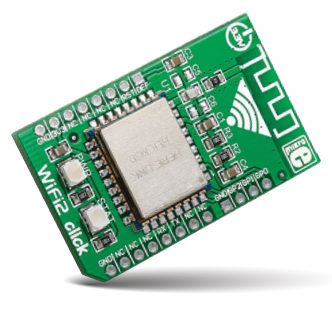

# WiFi2 click™

## 1. Introduction

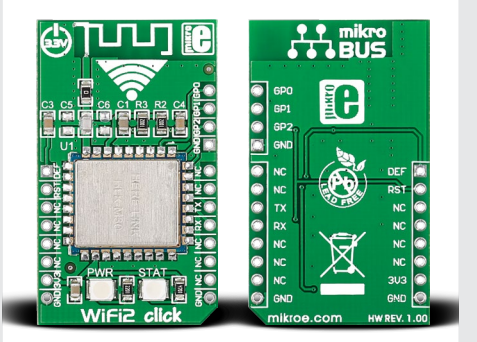

WiFi2 click™ is an affordable solution for adding WiFi functionality to your design. The board carries the **HLK-M30 WiFi module**, based on the universal serial interface network standard, with a built-in TCP/IP protocol stack. WiFi2 click™ is simple to use and is especially convenient for IoT applications. It communicates with the target board microcontroller through **mikroBUS™** UART (TX, RX) RST, and AN lines. It uses a 3.3V power supply.

## 2. Soldering the headers

Before using your click™ board, make sure to solder 1x8 male headers to both left and right side of the board. Two 1x8 male headers are included with the board in the package.

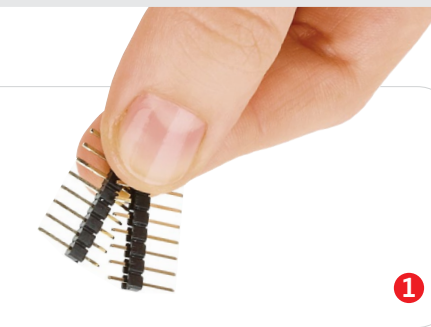

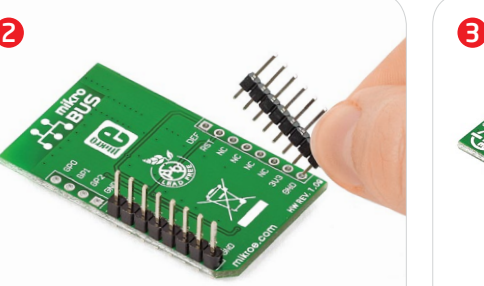

Turn the board upside down so that the bottom side is facing you upwards. Place shorter pins of the header into the appropriate soldering pads.

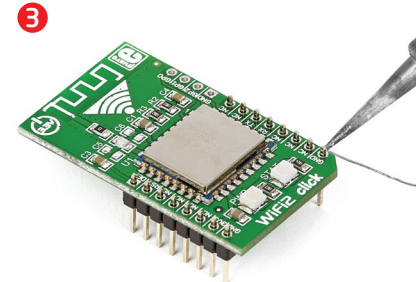

Turn the board upward again. Make sure to align the headers so that they are perpendicular to the board, then solder the pins carefully.

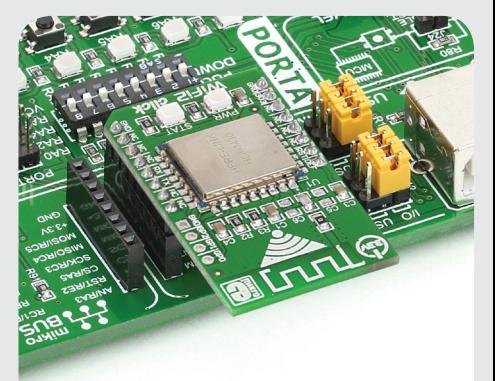

## 4. Essential features

WiFi2 click™ can be set up both as a **TCP/IP client or server**. You can configure it with either a static or dynamic IP address. Use the mikroBUS™ AN line (DEF on this click) to reset WiFi2 to default factory settings if needed. WiFi2 click™ supports standard security authentication systems (WEP64/WEP128/ TKIP/ AES, WEP/WPA-PSK/WPA2-PSK); as well as multiple network protocols (TCP/UDP/ DHCP/DNS). All these features make WiFi2 click ideal for home automation applications, remote controls, telemetry and so on.

> **ver. 1.00** WiFi2 click manual 0100000070277 click™ **BOARD** www.mikroe.com

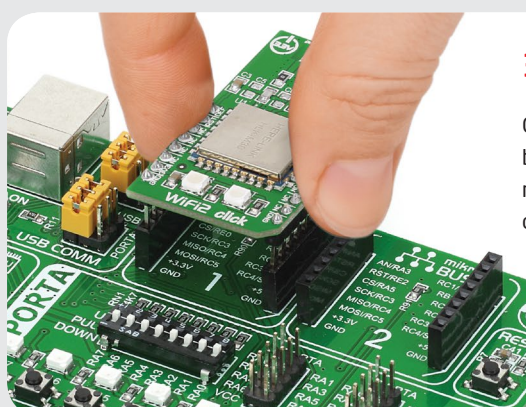

## 3. Plugging the board in

Once you have soldered the headers your board is ready to be placed into the desired mikroBUS™ socket. Make sure to align the cut in the lower-right part of the board with the markings on the silkscreen at the mikroBUS™ socket. If all the pins are aligned correctly, push the board all the way into the socket.

#### 5. WiFi2 click™ board schematic

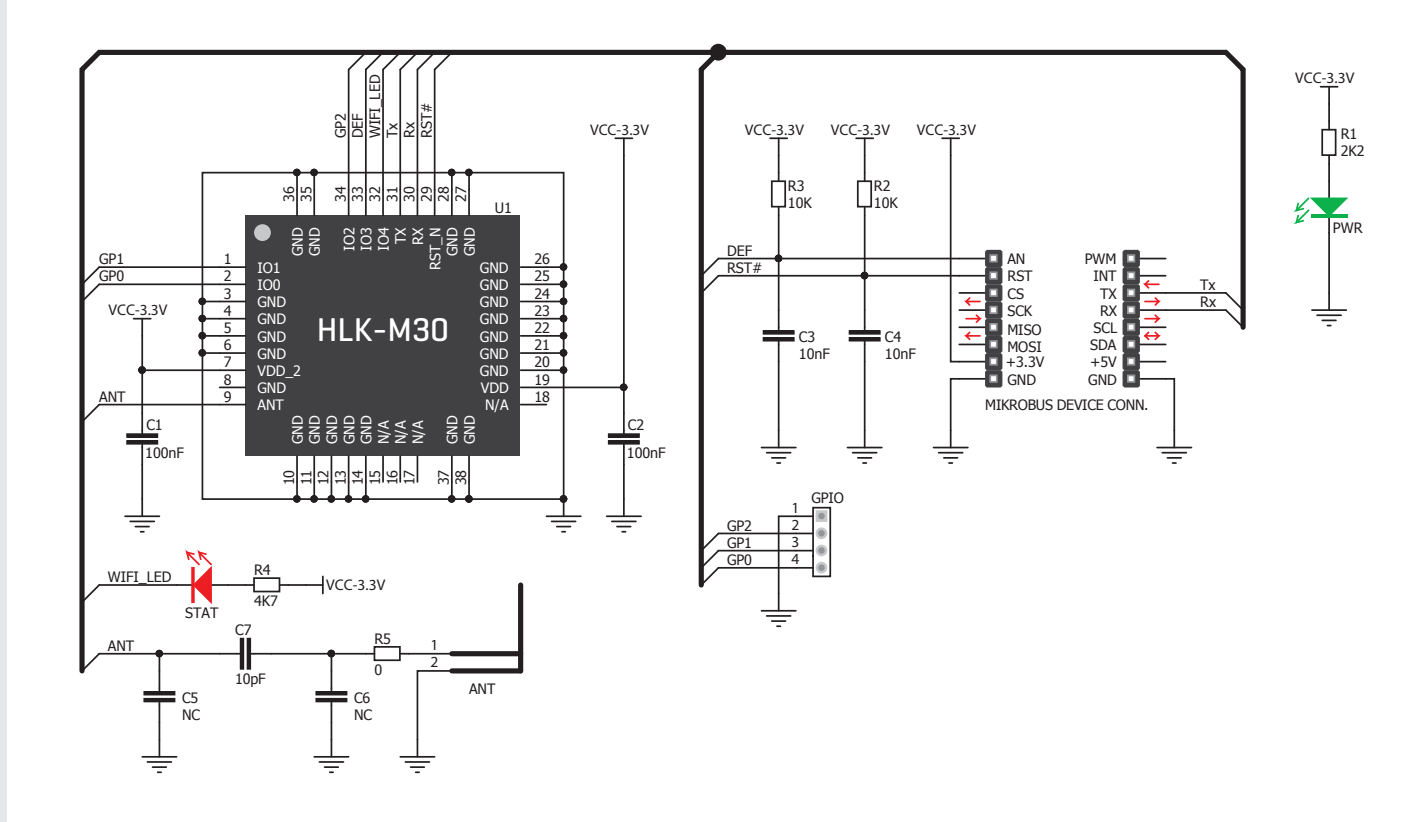

MikroElektronika assumes no responsibility or liability for any errors or inaccuracies that may appear in the present document. Specification and information contained in the present schematic are subject to change at any time without notice. Copyright © 2014 MikroElektronika. All rights reserved.

## 6. PCB antenna

WiFi 2 click™ features a PCB trace antenna. designed for the 2400–2483.5 MHz frequency band.

## 7. Code examples

Once you have done all the necessary preparations, it's time to get your click™ board up and running. We have provided examples for mikroC™, mikroBasic™ and mikroPascal™ compilers on our **Libstock** website. Just download them and you are ready to start.

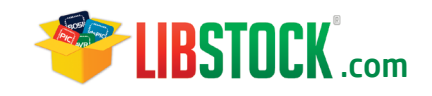

## 8. Support

MikroElektronika offers **free tech support (www.mikroe.com/support)** until the end of the product's lifetime, so if something goes wrong, we're ready and willing to help!

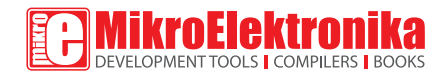